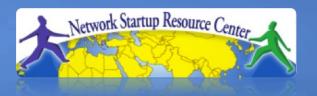

# Network Management & Monitoring

# Log Management

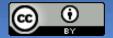

# Why logs?

- Logs are when your devices are trying to tell you something!
- Typically shows events, e.g.
  - -Link has gone down
  - -Power supply has failed
  - Login failure from a particular IP
  - -Someone made a config change
  - -... etc
- Much of this is not available via SNMP

# **Log Management and Monitoring**

#### On your routers and switches

```
Sep 1 04:40:11.788 INDIA: %SEC-6-IPACCESSLOGP: list 100 denied tcp
79.210.84.154(2167) -> 169.223.192.85(6662), 1 packet

Sep 1 04:42:35.270 INDIA: %SYS-5-CONFIG_I: Configured from console by pr on vty0 (203.200.80.75)

%CI-3-TEMP: Overtemperature warning

Mar 1 00:05:51.443: %LINK-3-UPDOWN: Interface Serial1, changed state to down
```

#### And, on your servers

```
Aug 31 17:53:12 ubuntu nagios3: Caught SIGTERM, shutting down...

Aug 31 19:19:36 ubuntu sshd[16404]: Failed password for root from 169.223.1.130 port 2039 ssh2
```

# **Log Management and Monitoring**

- Keep your logs in a secure place where they can be easily inspected.
- Watch your log files.
- They contain important information:
  - Lots of things happen and someone needs to review them.
  - It's not practical to do this manually.

# Log Management

- Centralize and consolidate log files
- Send all log messages from your routers, switches and servers to a single node – a log server.
- All network hardware and UNIX/Linux servers can be monitored using some version of syslog.
- Windows can, also, use syslog with extra tools.
- Save a copy of the logs locally, but, also, save them to a central log server.

# Centralized logging

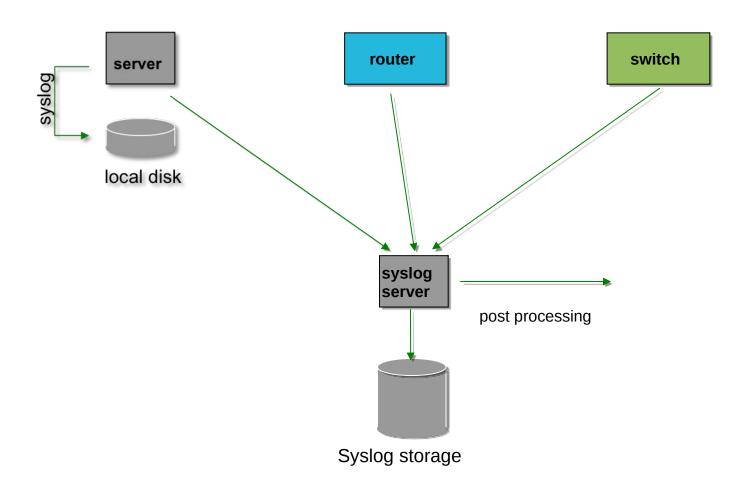

# Syslog basics

#### **Uses UDP protocol, port 514**

Syslog message have two attributes (in addition to the message itself):

| <u>Facility</u>                                        |                                                 |  | <u>Level</u>                                                                  |                                                                                                    |
|--------------------------------------------------------|-------------------------------------------------|--|-------------------------------------------------------------------------------|----------------------------------------------------------------------------------------------------|
| Auth Authprive Console Cron Daemon Ftp Kern Lpr Local0 | Security Jser Syslog UUCP Mail Ntp News .Local7 |  | Emergency<br>Alert<br>Critical<br>Error<br>Warning<br>Notice<br>Info<br>Debug | <ul> <li>(0)</li> <li>(1)</li> <li>(2)</li> <li>(3)</li> <li>(4)</li> <li>(5)</li> <li>(6)</li> <li>(7)</li> </ul> |
|                                                        |                                                 |  |                                                                               |                                                                                                    |

#### Configuring centralized logging

#### Cisco hardware

- -At a minimum:
  - logging ip.of.logging.host

#### **Unix and Linux nodes**

– In /etc/syslog.conf, add:

\*.\* @ip.of.log.host

Restart syslogd

#### Other equipment have similar options

-Options to control *facility* and *level* 

### Receiving syslog messages

- Identify the *facility* that the equipment is going to use to send its messages.
- Reconfigure syslogd to listen to the network.
  - Ubuntu: enable "imudp" in /etc/rsyslog.conf
- Add an entry to syslogd where messages are going to be written:

```
local7.* /var/log/routers
```

- Create the file touch /var/log/routers
- Restart syslogd systemctl restart rsyslog

# **Grouping logs**

- Using *facility* and *level* you can group by category in distinct files.
- With software such as rsyslog you can group by machine, date, etc. automatically in different directories.
- You can use grep to review logs.
- You can use typical UNIX tools to group and eliminate items that you wish to filter:

```
egrep -v '(list 100 denied|logging rate-limited)' mylogfile
```

Is there a better way to do this?

# Log databases: Elasticsearch

#### The "gold standard" for searchable logs

Logs are thoroughly indexed and searchable Works especially well for structured (JSON) logs Many data collectors available ("beats") Dashboard (Kibana)

#### **Downsides of Elasticsearch: it's hungry**

uses Java
requires SSDs for speed
indexes consume approx 10x original log space
alerting non-free (but see elastalert, opensearch)

# Log databases: Loki

#### Relatively new but exciting

Efficient storage - can be backed by S3 for scale

Partial indexing: fast search by "labels", bruteforce search for other queries

Dashboard (Grafana)

Streaming API

Written in Go (compact, fast binaries)

# **Automated log watching**

#### "Alert me when something bad happens"

Tenshi, Swatch (old)

mtail, grok\_exporter, promtail (match patterns and increment counters)

"Host Intrusion Detection Systems"

OSSEC/Wazuh

Sagan

All these need rules tuning to your environment

#### References & links

#### SyslogNG

http://www.balabit.com/network-security/syslog-ng/

#### Rsyslog

http://www.rsyslog.com/

Windows Log to Syslog

http://code.google.com/p/eventlog-to-syslog/

https://nxlog.co/products/nxlog-community-edition

**SWATCH** log watcher

http://sourceforge.net/projects/swatch/

Other software

http://www.crypt.gen.nz/logsurfer

http://simple-evcorr.github.io/

# **Questions?**

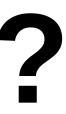